# Firewall Streaming

# Пример использования TURN-сервера

Пример публикации и [воспроизведения](https://docs.flashphoner.com/display/WCS5RU/TURN+server) потока через firewall с использованием TURNсервера. Данный способ работает во всех браузерах, кроме Microsoft Legacy Edge, поскольку последний не поддерживает TURN по TCP.

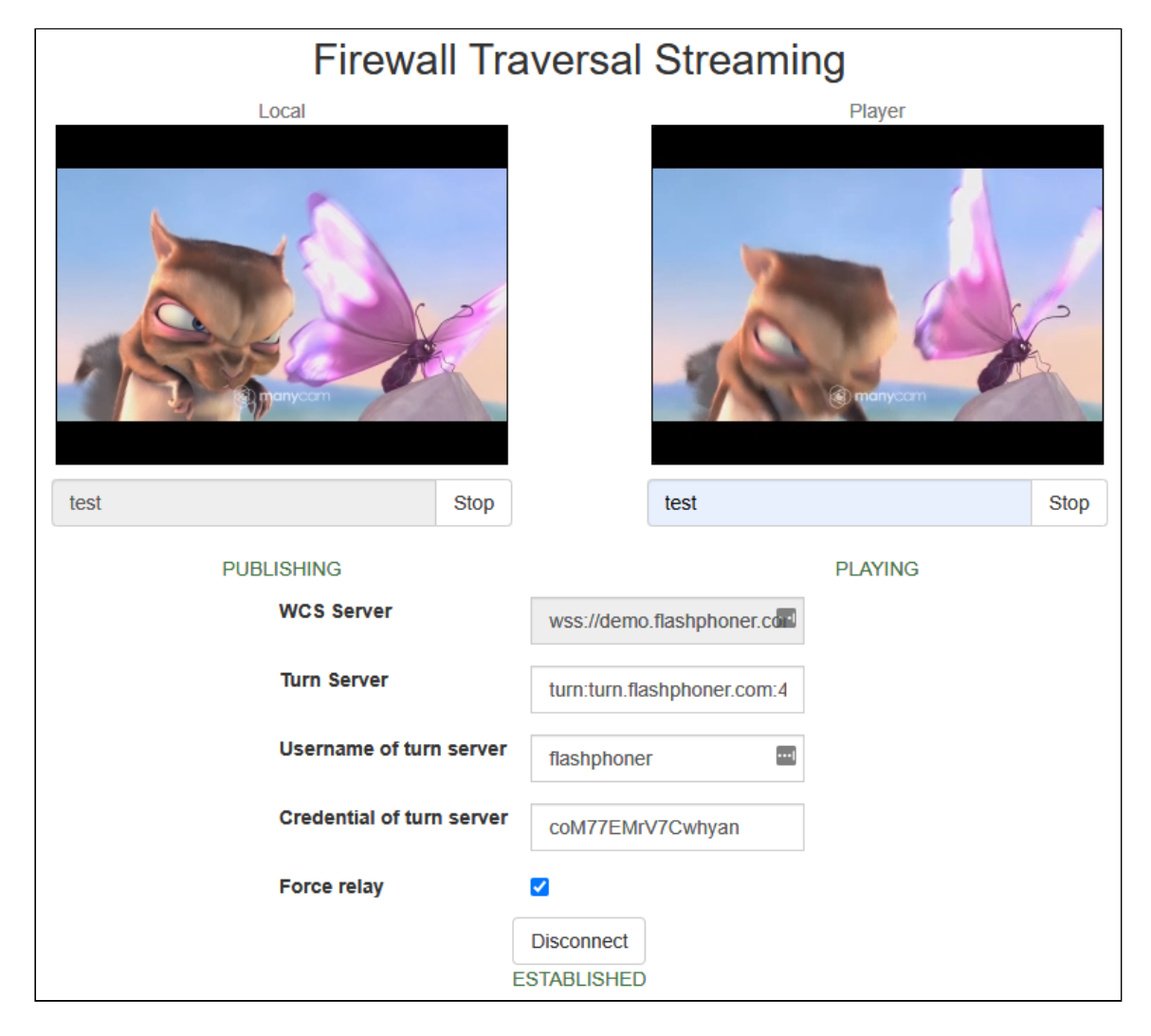

## Код примера

Код данного примера находится на WCS-сервере по следующему пути:

/usr/local/FlashphonerWebCallServer/client2/examples/demo/streaming/firewall-traversal*streaming/*

- firewall-traversal-streaming.css файл стилей
- firewall-traversal-streaming.html страница примера
- firewall-traversal-streaming.js скрипт, обеспечивающий работу примера

Тестировать данный пример можно по следующему адресу:

https://host:8888/client2/examples/demo/streaming/firewall-traversal-streaming/firewalltraversal-streaming.html

Здесь host - адрес WCS-сервера.

### Работа с кодом примера

Для разбора кода возьмем версию файла firewall-traversal-streaming.js с хешем ecbadc3, которая находится здесь и доступна для скачивания в соответствующей сборке 2.0.212.

#### 1. Инициализация API

Flashphoner.init() code

Flashphoner.init();

#### 2. Подключение к серверу

Flashphoner.createSession() code

Методу createSession() передаются параметры:

- URL WCS-сервера
- URL TURN-сервера
- параметры авторизации пользователя на TURN-сервере

```
var options = \{urlServer: url.
    mediaOptions: \{"iceServers": [
                 'url': $('#urlTurnServer') .val(),'username': $('#usernameTurnServer').val(),
                 'credential': $('#credentialTurnServer') .val()\};
if (\$(\text{``#forceRelay''}) . is(':checked')) {
    options.mediaOptions.iceTransportPolicy = "relay";
```
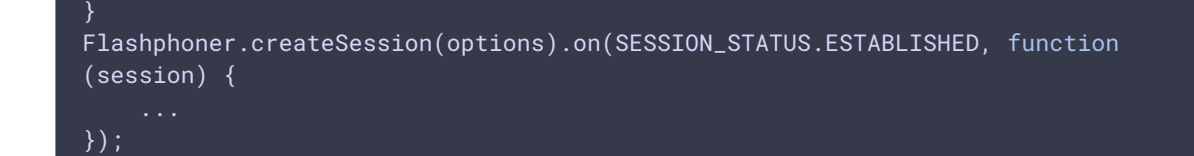

3. Получение от сервера события, подтверждающего успешное

#### соединение

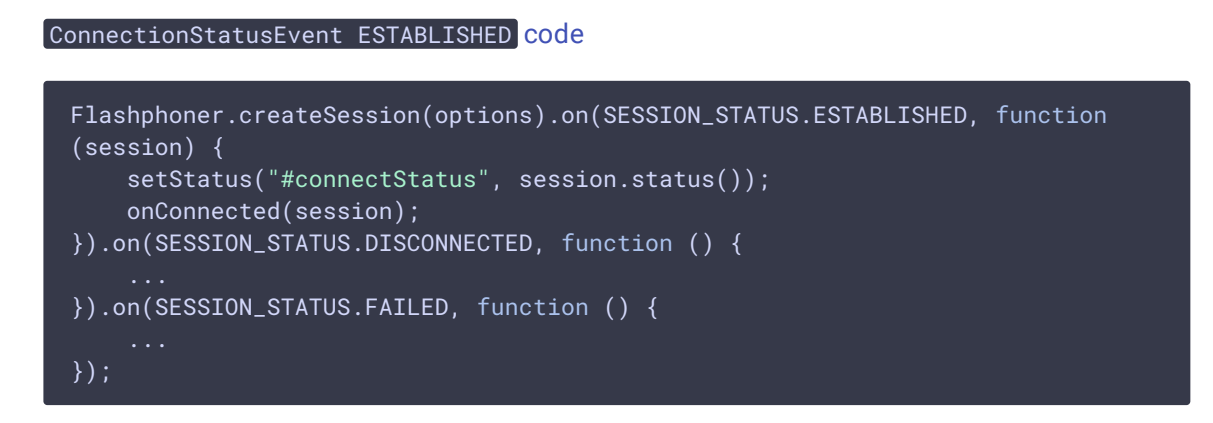

#### 4. Публикация видеопотока

Session.createStream(), Stream.publish() [code](https://github.com/flashphoner/flashphoner_client/blob/a50755e29880257c90aef69bcaac7843236e3ad0/examples/demo/streaming/firewall-traversal-streaming/firewall-traversal-streaming.js#L143)

Методу createStream() передаются:

- streamName имя видеопотока
- **localVideo** div-элемент, в котором будет отображаться видео с камеры.

```
session.createStream({
  name: streamName,
   display: localVideo,
   cacheLocalResources: true,
   receiveVideo: false,
   receiveAudio: false
}).publish();
```
5. Получение от сервера события, подтверждающего успешную публикацию потока

```
code
 session.createStream({
 }).on(STREAM_STATUS.PUBLISHING, function (stream) {
    setStatus("#publishStatus", STREAM_STATUS.PUBLISHING);
    onPublishing(stream);
```

```
}).on(STREAM_STATUS.UNPUBLISHED, function () {
    ...
}).on(STREAM_STATUS.FAILED, function () {
}).publish();
```
#### 6. Воспроизведение видеопотока

```
code
```
Методу createStream() передаются:

- streamName имя видеопотока (в том числе, это может быть имя потока, опубликованного выше)
- remoteVideo div-элемент, в котором будет отображаться видео.

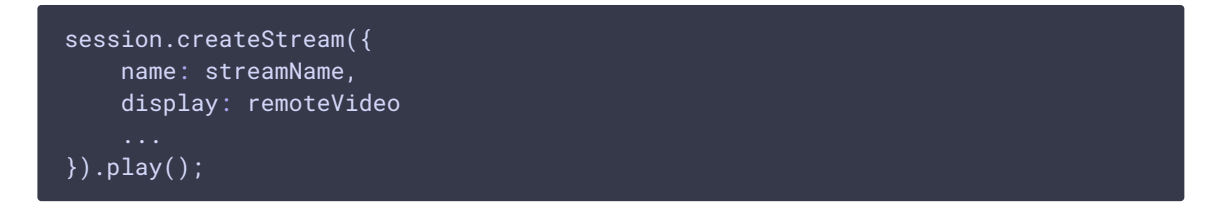

7. Получение от сервера события, подтверждающего успешное воспроизведение потока

```
code
 session.createStream({
 }).on(STREAM_STATUS.PLAYING, function (stream) {
     document.getElementById(stream.id()).addEventListener('resize', function
 (event) {
         resizeVideo(event.target);
     });
     setStatus("#playStatus", stream.status());
     onPlaying(stream);
 }).on(STREAM_STATUS.STOPPED, function () {
 }).on(STREAM_STATUS.FAILED, function () {
     ...
 }).play();
```
8. Остановка воспроизведения видеопотока

Stream.stop() [code](https://github.com/flashphoner/flashphoner_client/blob/a50755e29880257c90aef69bcaac7843236e3ad0/examples/demo/streaming/firewall-traversal-streaming/firewall-traversal-streaming.js#L117)

```
function onPlaying(stream) {
   $("#playBtn").text("Stop").off('click').click(function () {
       $(this).prop('disabled', true);
```
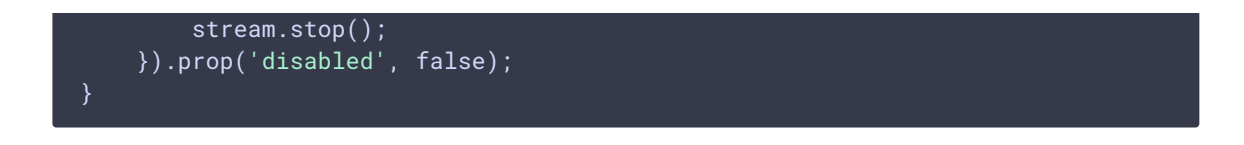

9. Получение от сервера события, подтверждающего успешную остановку воспроизведения потока

```
code
 session.createStream({
    name: streamName,
    display: remoteVideo
 }).on(STREAM_STATUS.PLAYING, function (stream) {
 }).on(STREAM_STATUS.STOPPED, function () {
     setStatus("#playStatus", STREAM_STATUS.STOPPED);
     onStopped();
 }).on(STREAM_STATUS.FAILED, function () {
 }).play();
```
#### 10. Остановка публикации видеопотока

### Stream.stop() [code](https://github.com/flashphoner/flashphoner_client/blob/a50755e29880257c90aef69bcaac7843236e3ad0/examples/demo/streaming/firewall-traversal-streaming/firewall-traversal-streaming.js#L91) function onPublishing(stream) { \$("#publishBtn").text("Stop").off('click').click(function () { \$(this).prop('disabled', true); stream.stop(); }).prop('disabled', false);

11. Получение от сервера события, подтверждающего успешную остановку публикации потока

StreamStatusEvent UNPUBLISHED [code](https://github.com/flashphoner/flashphoner_client/blob/a50755e29880257c90aef69bcaac7843236e3ad0/examples/demo/streaming/firewall-traversal-streaming/firewall-traversal-streaming.js#L152)

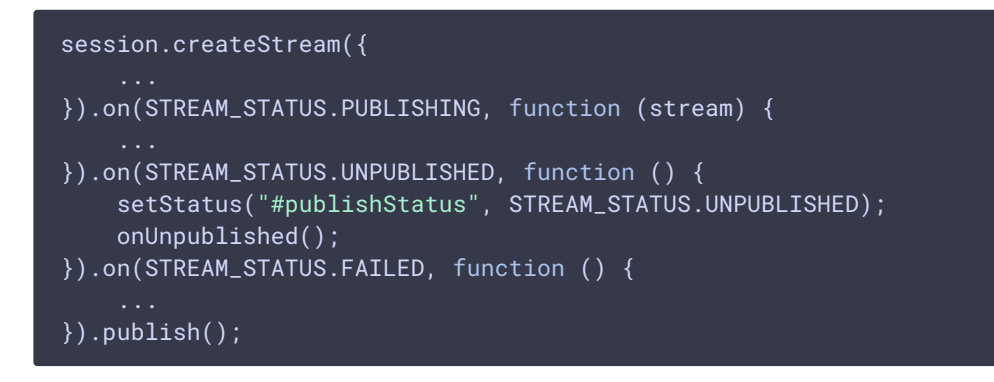